# **Event-History Analysis: Some Exercises**

Ulrich Pötter, Götz Rohwer

The following exercises are intended to supplement an introductory course on event-history analysis. We assume that participants have access to the computer program TDA (Transition Data Analysis). This program is in the public domain and can be obtained from our home page, www.stat.ruhr-uni-bochum.de.

**1.** Assuming that you have access to <sup>a</sup> computer, begin with creatingan environment for work on the exercises.

- a) Create your private working directory. (Always work only in this private directory!)
- b) Try to execute TDA. Simply type tda. The program should showup with <sup>a</sup> short message.
- c) Invoke TDA in 'interactive mode'. Simply type

tda <sup>i</sup>

The program should show up with <sup>a</sup> command line, beginning with <sup>a</sup> colon, that allows you to enter commands. Try simple commands like time or mpr(3+4). *Don't forget that each command must be finished by <sup>a</sup> semicolon*.

d) Try the 'help;' command.

e) Leave the program with 'quit;' or 'exit;'.

**2.** Most often we shall use TDA in 'batch mode'. This means that one first creates <sup>a</sup> *command file* containing the commands to be executed by the program and then call the program to execute the commands in thecommand file.

a) Become familiar with one of the editors that you can find on yourcomputer.

2

**Box <sup>1</sup>** Data file eha1.dat

| ID | DUR            | CEN         |
|----|----------------|-------------|
|    | -----------    |             |
| 1  | 17             | 1           |
| 2  | - 5            | $\mathbf 0$ |
| 3  | 22             | 1           |
| 4  | 13             | 1           |
| 5  | $\overline{2}$ | 0           |
| 6  | 9              | 1           |
| 7  | 12             | $\mathbf 0$ |
| 8  | 15             | 1           |
|    |                |             |

- b) Create <sup>a</sup> command file, say my.cf, containing some commands to be executed by TDA.
- c) Invoke TDA to execute the commands in the following way:

tda cf=my.cf

The program should then show the results on the screen.

d) You can save the results into an output file by invoking the programin the following way:

tda cf=my.cf <sup>&</sup>gt; out

Try this and investigate the contents of out.

**3.** Create <sup>a</sup> data file that contains the data shown in Box 1. Then createa TDA command file that performs the following tasks.

- a) Create an internal data matrix, using the nvar command.
- b) Create <sup>a</sup> frequency distribution of the censoring variable, CEN, using the freq command. (Remember the convention: CEN=0 if the observation is censored, CEN=1 if the observation is not censored.)
- c) Calculate the mean value of uncensored durations, using first the tsel command to select uncensored cases and then the dstat command for descriptive statistics.

Solution: eha1.cf

**4.** Create <sup>a</sup> data file that contains the data shown in Box 2. Then createa TDA command file that performs the following tasks.

**Box <sup>2</sup>** Data file eha2.dat

| ID             | X                 |
|----------------|-------------------|
|                | . _ _ _ _ _ _ _ _ |
| $\mathbf{1}$   | 17                |
| $\overline{2}$ | $-5$              |
| 3              | 22                |
| 4              | 13                |
| 5              | $-2$              |
| 6              | 9                 |
| $\overline{7}$ | $-12$             |
| 8              | 15                |
|                |                   |

- a) Create an internal data matrix, using the nvar command.
- b) Create new variables, DUR and CEN, where DUR is the absolute value of X and CEN=1 if X is positive and CEN=0 if X is negative.<sup>1</sup>
- c) Create <sup>a</sup> new data file that contains TDA's internal data matrix, using the <sup>p</sup>data command.
- d) Create another new data file that contains only the variables ID, DUR, and CEN, using the <sup>p</sup>data command and, in addition, the keep parameter. This output file should be identical with eha1.dat as shown in Box 1.

Solution: eha2.cf

**5.** Use TDA's edef command (see help edef) to create an episode data structure based on data file eha1.dat (Box 1). Try two different ways to do this.

a) Origin state is 0, destination state is 1.

a) Origin state is 3, destination state is 9.

## Solution: eha3.cf

**6.** Having defined an episode data structure with the edef command, one can use the epdat command (see help epdat) to write the episode data into an output file. In addition, one can request <sup>a</sup> TDA command file that describes the data in the output file and can be used to create <sup>a</sup> new internal data matrix.

<sup>&</sup>lt;sup>1</sup>This can be done by defining new variables inside the first **nvar** command, or by using <sup>a</sup> new nvar command.

- a) Try the epdat command with the episode data structure createdin the previous exercise.
- b) Use the command file created by the epdat command to read the output file into <sup>a</sup> new internal data matrix.

Solution: eha27.cf

**7.** Use the data shown in Box <sup>1</sup> and calculate the Kaplan-Meier survivorfunction for the variable DUR.

- a) Do this with paper and pencil.
- b) Do this with TDA's <sup>p</sup>le command (see help <sup>p</sup>le).

Solution: eha4.cf

Check whether you get the same result.

**8.** Consider the output file that you got from the <sup>p</sup>le command in the previous exercise.

- a) Calculate an estimate of the median of the distribution by using linear interpolation of the survivor function values. You should get the same result as written at the end of the file (14.2, in thisexample).
- b) Will it always be possible to estimate the median of the distribution?
- c) Use the qo and <sup>q</sup><sup>t</sup> parameters that are offered by the <sup>p</sup>le command to create a table with quantiles.<sup>2</sup>

Solution: eha5.cf

**9.** Use the output file from the <sup>p</sup>le command in Example <sup>7</sup> to create <sup>a</sup> <sup>p</sup>lot of the survivor function. The steps are:

- a) Use the nvar command to create an internal data matrix that contains variables for t and  $\hat{G}(t)$ , as found in the output file from the <sup>p</sup>le command.
- b) Use the xplot command (see help xplot) to create <sup>a</sup> PostScript file. For example, if the variables are called <sup>T</sup> and <sup>G</sup>, use

 $xplot = T.G$ ;

to create <sup>a</sup> scatter <sup>p</sup>lot, or

 $xplot(opt=2) = T,G;$ 

to create <sup>a</sup> line <sup>p</sup>lot.

c) Use the xshow command (see help xshow) to see the <sup>p</sup>lot on the screen.

See **eha6.cf** for an example. Also try to use this in interactive mode.

**10.** The xplot command is mainly intended for interactive use. In order to use all commands that TDA offers to create PostScript <sup>p</sup>lots one should work in batch mode. While we do not intend here to discuss the creation of PostScript <sup>p</sup>lots systematically, you may find an example in the command file eha7.cf.

**11.** Create <sup>a</sup> macro (see help macro) that can be used to <sup>p</sup>lot <sup>a</sup> survivor function that has been estimated with the <sup>p</sup>le command. See the file macro1.cf for an example. Assume that you have used the <sup>p</sup>le command to create an output file, say <sup>p</sup>le1.out (see Exercise 7). You may then use the macro in interactive mode, or simply by calling small TDA inthe following way:

tda cf=macro1.cf Plotple=ple1.out

Notice that <sup>a</sup> macro must first be loaded before it can be used.

**12.** The Kaplan-Meier procedure does not directly provide estimates of the rate. An estimate of the rate can be recovered, however, by differentiating <sup>a</sup> smoothed version of the estimated survivor function. Use paperand pencil to become familiar with this idea.

a) Use the results from Exercise 7 and plot a smoothed version of the survivor function, say  $\hat{G}_s(t)$ .

 $^2$ Both, qo and qt, are optional parameters for the ple command, but only one of these parameters can be used in each <sup>p</sup>le command. <sup>q</sup><sup>t</sup> must be <sup>g</sup>iven with <sup>a</sup> sequence of time points,

 $qt = t_1, t_2, t_3, \ldots$ 

and then provides the corresponding values of the estimated survivor function. qo must be <sup>g</sup>iven with <sup>a</sup> *descending* sequence of values between <sup>1</sup> and <sup>0</sup> and then provides the corresponding quantiles.

6

**Box <sup>3</sup>** Data file eha3.dat

| ID             | DUR                        | CEN            |
|----------------|----------------------------|----------------|
| $\mathbf{1}$   | 17                         | 1              |
|                |                            |                |
| $\overline{2}$ | $-5$                       | 0              |
| 3              | 22                         | $\overline{2}$ |
| 4              | 13                         | $\mathbf{1}$   |
| 5              | $\overline{\phantom{0}}^2$ | $\Omega$       |
| 6              | 9                          | $\overline{2}$ |
| 7              | 12                         | $\Omega$       |
| 8              | 15                         | $\mathbf{1}$   |
| 9              | 13                         | $\overline{2}$ |
| 10             | $^{\circ}$ 8               | $\overline{2}$ |
| 11             | 11                         | 1              |
| 12             | 8                          | $\mathbf{1}$   |
|                |                            |                |
|                |                            |                |

- b) Graphically differentiate  $-\hat{G}_s(t)$  to get an estimate of the density function, say  $\hat{f}_s(t)$ .
- c) Plot  $\hat{f}_s(t)/\hat{G}_s(t)$  to get an idea about the rate function.

**13.** Calculate lower and upper bounds for the Kaplan-Meier estimate of the survivor function (Exercise 7).

- a) Calculate <sup>a</sup> lower bound by assuming that censored observationsend with the observed censored duration.
- b) Calculate an upper bound by assuming that all censored observations end at the longest observed duration.
- c) Create <sup>a</sup> <sup>p</sup>lot that shows the Kaplan-Meier estimate of the survivorfunction and its bounds.

Solution: eha10.cf

**14.** Box <sup>3</sup> shows <sup>a</sup> data file where episodes may end in one of twodifferent destination states, <sup>1</sup> and 2.

- a) Create <sup>a</sup> data file, eha3.dat, that contains these data.
- b) Create <sup>a</sup> command file to set up <sup>a</sup> corresponding episode data structure. Use the nvar command to create an internal data matrix, then use the edef command to create an episode data structure with two destination states.

c) Create another episode data structure that recognizes only <sup>a</sup> singledestination state (1 or 2).

### Solution: eha8.cf

- **15.** Use the episode data structures created in the previous exercise.
- a) Based on the first episode data structure that distinguishes two different destination states, use the <sup>p</sup>le command to estimate corresponding sub-survivor functions.
- b) Based on the second episode data structure that combines both destination states into <sup>a</sup> single one, use the <sup>p</sup>le command to estimate <sup>a</sup> standard survivor functions.
- c) Check that the relationship is not additive, but multiplicative:

$$
\hat{G}(t) \approx \hat{G}_1(t) \,\hat{G}_2(t)
$$

Solution: eha9.cf

**16.** Consider <sup>a</sup> discrete rate defined by

$$
r(t) = \Pr(T = t | T \ge t)
$$

and the corresponding survivor function

$$
G(t) = \Pr(T > t)
$$

Derive the equation

$$
G(t) = \prod_{\tau=1}^t (1 - r(\tau))
$$

**17.** Consider the data in Box 1. Assume that you can only observe events if they occur at time point <sup>10</sup> or later, resulting in so-called *left truncated* data.

- a) Set up a command file that uses only those cases from  $eha1.dat$ where DUR is at least 10.
- b) Set up an episode data structure for left truncated data by explicitly providing <sup>a</sup> positive value (10, in this example) for the startingtime.
- c) Use the <sup>p</sup>le command to get <sup>a</sup> Kaplan-Meier estimate of the survivor function for the left truncated data.
- d) Compare the result with the survivor function that was estimatedfrom the complete data set. Verify that you have estimated

$$
Pr(T > t | T \ge 10) = Pr(T > t) / Pr(T \ge 10)
$$

Solution: eha11.cf

**18.** Use the equation

$$
G(t) = \exp\left\{-\int_0^t r(\tau) d\tau\right\}
$$

to derive the survivor and density functions of an exponential distribution, i.e.,  $r(\tau) = \theta$  (constant).

- **19.** Create <sup>a</sup> table that contains three columns:
	- a) Values of a time variable,  $t = 0(0.1)5$ .
	- b) Corresponding values of the survivor function of an exponential distribution with  $\theta = 2$ .
	- c) Corresponding values of the density function.

Solution: eha12.cf

**20.** Create <sup>a</sup> <sup>p</sup>lot for the survivor function of an exponential distributionwith  $\theta = 2$ , in the range  $0 \le t \le 4$ .

Solution: eha13.cf. To see the <sup>p</sup>lot, use TDA in interactive mode. First, use

 $xopen = plot4.ps;$ 

to make <sup>p</sup>lot4.ps (or whatever the name of your PostScript file) the currently active <sup>p</sup>lot file. Then use xshow to see the <sup>p</sup>lot. Alternatively, you can call TDA as

tda xopen=plot4.ps xshow

**21.** Consider fitting an exponential distribution to the data shown inBox 1. The maximum likelihood estimate of the parameter, say  $\theta$ , is <sup>g</sup>iven by

$$
\hat{\theta}_{\rm ML} = \frac{N_u}{T_w} \tag{1}
$$

where  $N_u$  is the number of uncensored observations and  $T_w$  is the summed duration of all observations. Calculate  $\hat{\theta}_{ML}$  for the data in Box 1.

**22.** Use TDA's rate command (see help rate) to fit an exponential distribution to the data in Box 1. The command is rate=2 to estimate <sup>a</sup> model without covariates. The model is then parameterized as

 $\theta = \exp(\alpha)$ 

where  $\theta$  is the parameter of an exponential distribution. The command provides an ML estimate for the model parameter,  $\alpha$ . Check whether you get the same result as you have found in the previous exercise.

Solution: eha14.cf

- **23.** Try to prove formula (1). Proceed as follows.
	- a) Set up the likelihood function for fitting an exponential distribution, being a function of the parameter  $\theta$ .
	- b) Derive the log likelihood function, say  $\ell(\theta)$ .
	- c) Calculate <sup>a</sup> solution for

$$
\frac{\partial \ell(\theta)}{\partial \theta} = 0
$$

As <sup>a</sup> by-product, derive <sup>a</sup> formula that allows to directly calculate the maximum of the log-likelihood function. Calculate this maximum for thedata in Box <sup>1</sup> and compare with the output from the rate command.

**24.** Derive the likelihood for fitting an exponential distribution to censored data. The parameterization should be

 $\theta = \exp(\alpha)$ 

where  $\theta$  refers to the parameter of the exponential distribution and  $\alpha$ is the parameter to be estimated. If DUR denotes the duration and CEN

the censoring indicator, the contribution of the <sup>i</sup>th observation to thelog-likelihood should then be derivable as

$$
CEN(i)\,\alpha - DUR(i)\,\exp(\alpha)
$$

Use TDA's fml command (see help fml) to maximize the log-likelihood function (i.e., the sum over all individual contributions to thelog-likelihood) and find an estimate of  $\alpha$ . Compare the result with the estimate found in Exercise 22.

Solution: eha36.cf

- **25.** Refer to the exponential distribution fitted in Exercise 21.
- a) Derive the formula for the mean value of an exponential distribution,

$$
E(T) = \int_0^\infty t f(t) dt = \int_0^\infty \theta t \exp(-\theta t) dt = \frac{1}{\theta}
$$

and calculate the estimated mean value.<sup>3</sup>

- b) Derive <sup>a</sup> formula for the median of an exponential distribution. anduse the formula to estimate the median from the fitted distribution.
- c) Compare with the estimate of the median based on the Kaplan-Meier procedure for the survivor function (see Exercise 7).

**26.** When fitting transition rate models to single episode data, TDA'srate command uses the likelihood

$$
\mathcal{L}(\theta) = \prod_{i \in \mathcal{E}} f(t_i; \theta) \prod_{i \in \mathcal{Z}} G(t_i \mid s_i; \theta)
$$
\n(2)

where  $\mathcal E$  and  $\mathcal Z$  denote, respectively, the index sets for the uncensored and censored observations;  $t_i$  is the ending time and  $s_i$  is the starting time in the *i*th observation.  $G(t | s; \theta)$  denotes the conditional survivor function, defined by

$$
G(t \mid s; \theta) = \frac{G(t; \theta)}{G(s; \theta)}
$$

<sup>3</sup>Try to prove the formula by using partial integration. The rule for partial integration is

$$
\int F(t)g(t) dt = F(t)G(t) - \int f(t)G(t) dt
$$
  
where  $f(t) = dF(t)/dt$  and where  $g(t) = dG(t)/dt$ . Use  $F(t) = \theta t$ ,  $g(t) = \exp(-\theta t)$ .

**Box <sup>4</sup>** Data file eha8.dat

| $\mathbf{1}$<br>$\mathbf{1}$<br>$\overline{2}$ | $\overline{0}$<br>10 | 10                      | $\Omega$     |
|------------------------------------------------|----------------------|-------------------------|--------------|
|                                                |                      |                         |              |
|                                                |                      | 17                      | 1            |
|                                                | $\overline{0}$       | $\overline{\mathbf{3}}$ | 0            |
| $\mathbf{2}$                                   | $\mathbf{3}$         | 5                       | 0            |
| 3                                              | $\overline{0}$       | 11                      | 0            |
| 3                                              | 11                   | 22                      | $\mathbf{1}$ |
| 4                                              | $\overline{0}$       | 12                      | 0            |
| 4                                              | 12                   | 13                      | 1            |
| 5                                              | $\mathsf{O}$         | $1\,$                   | 0            |
| 5                                              | $1\,$                | $\overline{2}$          | 0            |
| 6                                              | 0                    | 6                       | 0            |
| 6                                              | 6                    | 9                       | 1            |
| 7                                              | $\mathsf{O}\xspace$  | 8                       | 0            |
| $\overline{7}$                                 | 8                    | 12                      | 0            |
| 8                                              | $\mathsf{O}$         | 10                      | 0            |
| 8                                              | 10                   | 15                      | 1            |

- a) Consider the corresponding likelihood function for the exponential model and derive that parameter estimates will not change whenone adds <sup>a</sup> constant value to all starting and ending times.
- b) Check whether TDA does this correctly by adding <sup>a</sup> constant value, say 10, to the starting and ending times of the durations in Box 1. This can be done by modifying the command file eha14.cfdiscussed in Exercise 22.

Solution: eha30.cf

**27.** The fact that TDA uses the likelihood function (2) allows to apply the so-called method of *episode splitting*. Assume that an observationhas starting time  $s_i$  and ending time  $t_i$ . Its contribution to the likelihood should therefore be  $G(t_i | s_i; \theta)$ .<sup>4</sup> Now, the same contribution can also be <sup>g</sup>iven by

$$
G(t_i \mid s_i; \theta) = G(t_i \mid \tau_i; \theta) G(\tau_i \mid s_i; \theta)
$$

where  $\tau_i$  is some time point that splits the period from  $s_i$  to  $t_i$  into two<br>parts  $(s_i, s_i, s_i)$ . For grapple, samples the data in Pay 4. These parts  $(s_i < \tau_i < t_i)$ . For example, consider the data in Box 4. These data have been derived from the data in Box <sup>1</sup> by arbitrarily splitting

<sup>&</sup>lt;sup>4</sup>And, if the observation is not censored, also  $f(t_i; \theta)$ .

**Box <sup>5</sup>** Data file eha9.dat

| ID           | DUR            | $\mathtt{CEN}$<br>------------ | S  |
|--------------|----------------|--------------------------------|----|
| 1            | 17             | 1                              | 10 |
| $\mathbf{2}$ | 5              | $\mathbf 0$                    | 3  |
| 3            | 22             | 1                              | 11 |
| 4            | 13             | $\mathbf{1}$                   | 12 |
| 5            | $\overline{2}$ | $\mathbf 0$                    | 1  |
| 6            | 9              | 1                              | 6  |
| 7            | 12             | 0                              | 8  |
| 8            | 15             | 1                              | 10 |

each duration into two parts. Of course, the first part does not end inan event and should always be treated as <sup>a</sup> censored (sub-) episode.

- a) Set up an episode data structure for the data shown in Box <sup>4</sup> andestimate an exponential model.
- b) Check whether estimation results are identical with those fromExercise 22.

### Solution: eha31.cf

**28.** Episode splitting can be performed with the edef command (see help edef). One only needs to supply variables containing the time points for splitting. To illustrate this option, consider the data in Box 5. The data are identical to those in Box 1, we only added <sup>a</sup> further column(S) containing time points for splitting the episodes.

- a) Set up <sup>a</sup> command file that reads data file edat9.dat (Box 5).
- b) Use the edef command to create an episode data structure and the split=S parameter to request episode splitting at the time points <sup>g</sup>iven by variable <sup>S</sup>.
- c) Use the epdat command to create <sup>a</sup> new output file containing the splitted episodes. Check that the resulting output file contains thesame information as the data in Box 4.

Solution: eha32.cf

**29.** Also TDA's Kaplan-Meier procedure uses conditional survivor functions. (See the description of the <sup>p</sup>le command in the manual.) One can therefore apply the <sup>p</sup>le command to episode data that have been splitted and should get the same result as if the episodes were not split. Check this with the data file created in the previous exercise. Assumethat the command file eha32.cf contains the command

# epdat(dtda=t) <sup>=</sup> eha9a.dat

You can then make the file **t** to become the starting point for a new command file, say  $eha33.cf$ , that reads the data file  $eha9a.dat$ , creates an episode data structure with the edef command, and then requests <sup>a</sup> Kaplan-Meier estimate of the survivor function with the <sup>p</sup>le command. The resulting survivor function should be identical with the estimateproduced in Exercise 7.

# Solution: eha33.cf

**30.** The technique of episode splitting is mainly used to provide <sup>a</sup> simple way of incorporating time-varying covariates. It therefore suffices to split episodes at time points where <sup>a</sup> covariate changes its value. Since episode splitting does not change the information contained in <sup>a</sup> set of episode data it is possible, however, to split episodes at each possible time point. This is sometimes done when the data are defined on <sup>a</sup> discrete time axis. It would then be possible to apply, for example, standard procedures forestimating logit and probit models.

a) Set up <sup>a</sup> command file that splits the episodes in Box <sup>1</sup> at all integral time points and write the data into <sup>a</sup> new output file, sayeha1a.dat.

Solution: eha34.cf

b) Set up <sup>a</sup> command file that uses eha1a.dat to estimate <sup>a</sup> simple logit model for the event that occurs when an episode ends. (Thecommand is  $qreg$ , see help  $qreg$ .) If the state space is  $\{0,1\},$ where  $Y = 1$  denotes the destination state, the model would be

$$
\Pr(Y=1) = \frac{\exp(\alpha)}{1 + \exp(\alpha)}
$$

Solution: eha35.cf

c) Calculate the estimated probability for the occurrence of an event and derive <sup>a</sup> comparable estimate from fitting an exponential transition rate model. Compare both estimates.

**31.** Derive the log-likelihood function for the simple logit model without covariates that was used in the previous exercise. Then use the fmlcommand to estimate the parameter,  $\alpha$ . Compare with the parameter estimate that you got in the previous exercise.

Solution: eha37.cf

**32.** Let  $F(t)$  denote a distribution function. Then, if r is a random variable that is equally distributed in [0, 1],  $F^{-1}(r)$  is a random variable with a distribution described by  $F$ .

- a) Use this idea to derive <sup>a</sup> formula that can be used to create exponentially distributed random numbers.
- b) Use TDA's operator for equally distributed random numbers (rd) and the formula derived under (a) to create <sup>100</sup> exponentially distributed random numbers  $(\theta = 2)^5$
- c) Fit an exponential distribution and check the estimated value of  $\theta$ .

Solution: eha15.cf

**33.** Continue with the previous exercise and introduce some censoredobservations. One possibility is as follows: Let  $t_i$  denote the original uncensored duration for case  $i$ . Then, for each case  $i$ , draw another random number, say  $r_i$ , equally distributed in [0,1], and assume that case i is censored at duration 0.5 if  $r_i \leq 0.5$  and  $t_i \geq 0.5$ .

Solution: eha16.cf

**34.** Create data for  $n = 100$  cases. Define a dummy variable, say GRP, that takes the value <sup>1</sup> for the first <sup>50</sup> cases and value <sup>0</sup> for the remaining 50 cases. For each case create an exponentially distributed duration,  $\theta = 2$  if GRP = 1 and  $\theta = 3$  if GRP = 0.

a) Estimate an exponential model that contains GRP as <sup>a</sup> covariate. Check whether you can recover estimates of the parameters that have been used for data generation from the results of the model estimation.

Solution: eha17.cf

**Box <sup>6</sup>** Data file eha4.dat

|             |            |                            | ID T1 T2 T3 CEN |
|-------------|------------|----------------------------|-----------------|
| 1.          |            | ------------<br>50 66 73 1 |                 |
| $2^{\circ}$ |            | 56 71 81 0                 |                 |
| 3           |            | 45 63 88 1                 |                 |
| $4 \quad$   |            | 70 87 97 1                 |                 |
| 5           |            | $72 \t90 \t -1 \t0$        |                 |
|             | 6 58 75 80 |                            | $\blacksquare$  |
| 7           |            | 60 77 82 1                 |                 |
| 8           |            | $65 \t 82 \t -1 \t 0$      |                 |

b) Estimate an exponential model for each group separately and compare the parameter estimates with the estimates you got in (a). Solution: eha18.cf

**35.** Having fitted an exponential distribution to <sup>a</sup> set of durations, one can use <sup>a</sup> simple graphical method to check goodness-of-fit. The methoduses the survivor function of the exponential distribution,

 $G(t) = \exp(-\theta t)$ 

The graphical check uses the transformation<sup>6</sup>

 $-\log(G(t)) = \theta t$ 

One first estimates the survivor function non-parametrically, e.g., withthe Kaplan-Meier procedure, resulting in an estimate  $\hat{G}(t)$ , and then plots  $-\log(\hat{G}(t))$  against t. If the exponential distribution fits the data one should get, approximately, <sup>a</sup> straight line through the origin.

a) Apply this check to the data created in Exercise 32.

Solution: eha28.cf

b) Apply this check to the data in Box 1.

Solution: eha29.cf

In both examples, add <sup>a</sup> straight line representing the fitted exponential distribution. For the first example, use  $\theta = 2$ ; for the second example use  $\theta = 0.0526$  as resulting from Exercise 22.

<sup>&</sup>lt;sup>5</sup>Use the nvar command. The number of cases can then be fixed with the parameter noc=100.

 $6$ In this text,  $log()$  always means the natural logarithm.

**Box 7** Data file and required output file

|                |                   |                             | Data file: eha5.dat |                                |  |  |  |
|----------------|-------------------|-----------------------------|---------------------|--------------------------------|--|--|--|
| I.             | Т                 | X                           |                     |                                |  |  |  |
|                | 1 3 1             |                             |                     |                                |  |  |  |
|                | $2\quad 4\quad 2$ |                             |                     |                                |  |  |  |
|                | $3\quad 2$        | $\overline{7}$              |                     |                                |  |  |  |
|                |                   |                             |                     | Required output file: eha6.dat |  |  |  |
| I.             | Т                 |                             | X Cnt               |                                |  |  |  |
|                | $1 \quad 3$       | -------                     | $1 \quad 1$         |                                |  |  |  |
|                |                   | $1 \quad 3 \quad 1 \quad 2$ |                     |                                |  |  |  |
|                | $1 \quad 3$       |                             | $1 \quad 3$         |                                |  |  |  |
|                | $2\quad 4$        |                             | $2 \quad 1$         |                                |  |  |  |
| 2 4            |                   | $2^{\circ}$                 | 2                   |                                |  |  |  |
| $\overline{2}$ | 4                 |                             | 2 <sub>3</sub>      |                                |  |  |  |
| $\overline{2}$ | $\overline{4}$    |                             | $2 \quad 4$         |                                |  |  |  |
| 3              |                   | 2 7 1                       |                     |                                |  |  |  |
| 3              | 2                 | 7                           | 2                   |                                |  |  |  |
|                |                   |                             |                     |                                |  |  |  |

**36.** Consider the data shown in Box 6. Each case is described by two, or three, dates, <sup>g</sup>iven in calendar time. (You may assume that T1 records birth date, T2 records end of schooling, and T3 records first marriage.) T2 is censored if T3 is missing, T3 is censored if  $CEN = 0$ . T1 is always observed.

- a) Create <sup>a</sup> data file that contains, for each case, information aboutits first episode, recorded in process time.<sup>7</sup>
- b) Create <sup>a</sup> data file that contains, for each case that has <sup>a</sup> second episode, information about its second episode, recorded in process time.

Solution: eha19.cf

**37.** Modify the command file that you have created in the previous exercise in order to set up an episode data structure, both for first andsecond episodes.

Solution: eha20.cf

**Box <sup>8</sup>** Command file eha21.cf

```
nvar(
dfile = eha5.dat,I = c1,
    T = c2,
X = c3,);
mfmt = 2.0;
repeat(n = noc,Case);
repeat(n = T(Case,1),TCnt);
mcath(I(Case,1),T(Case,1),X(Case,1),TCnt,Tmp);mpra(Tmp) = eha6.dat;endrepeat;endrepeat;
```
**38.** The next step is to create multi-episode data. This can be donewith TDA's matrix and loop commands. To learn some of these options, consider the data file, eha5.dat, shown in Box 7.<sup>8</sup> There is an ID variable (I), <sup>a</sup> variable that counts time periods (T), and some further covariate (X). The file contains <sup>a</sup> single record for each ID number. Now assumethat you want a new data file that contains, for each ID number  $i$ ,  $T(i)$ records, as shown in the lower part of Box 7. This can be done with thecommand file eha21.cf shown in Box 8.

- a) The nvar commands reads the input data file, eha5.dat, and creates the three variables, <sup>I</sup>, <sup>T</sup>, and <sup>X</sup>.
- b) The mfmt command specifies <sup>a</sup> print format for the mpra commandwhich is used later in the command file.
- c) Then follows <sup>a</sup> repea<sup>t</sup> command that repeats the following commands, until the matching endrepeat, <sup>a</sup> number of times as defined by the <sup>n</sup> parameter. In this case, <sup>n</sup> <sup>=</sup> noc, that is, the number of cases in the data matrix. In addition, the command creates a  $(1, 1)$ matrix Case that gets the value  $\texttt{Case} = 1, \ldots, n$  while being in the repeat loop.
- d) Then follows <sup>a</sup> second repea<sup>t</sup> command where the repeat variable,

<sup>7</sup>The term 'process time' is used to refer to <sup>a</sup> time axis where the first episode alwaysbegins at time zero.

<sup>8</sup>This example is taken from the paper *Using TDA Matrix Commands and Loops for Data Generation and Selection*. The paper is available in the contrib directory of the TDA homepage. We recommend that you also study the other examples discussed inthat paper.

**Box <sup>9</sup>** Data file eha7.dat

|              |                |                |             |       | ID NS SN TS TF CEN       |
|--------------|----------------|----------------|-------------|-------|--------------------------|
| $\mathbf{1}$ | $\overline{2}$ | $\mathbf{1}$   | 50 66       |       | $\overline{1}$           |
| $\mathbf{1}$ |                | $2\quad 2$     |             | 66 73 | $\overline{\phantom{0}}$ |
| 2            | $\overline{2}$ | $\mathbf{1}$   |             | 56 71 | $\overline{1}$           |
|              |                |                | 2 2 2 71 81 |       | $\Omega$                 |
|              |                | 3 2 1          | 45 63       |       | $\overline{1}$           |
| 3            |                | $2\quad 2$     | 63 88       |       | $\mathbf{1}$             |
| 4            | 2              | $\overline{1}$ | 70 87       |       | $\mathbf{1}$             |
| 4            |                |                | 2 2 87 97   |       | $\mathbf{1}$             |
| 5            | $\mathbf{1}$   | 1              | 72 90       |       | $\overline{0}$           |
| 6            |                | $2 \quad 1$    |             | 58 75 | $\overline{1}$           |
| 6            | $\overline{2}$ | $\overline{2}$ | 75 80       |       | $\mathbf{1}$             |
| 7            | $\overline{2}$ | $\mathbf{1}$   | 60 77       |       | $\overline{1}$           |
| 7            |                | $2\quad 2$     | 77 82       |       | -1                       |
| 8            | $\mathbf{1}$   | $\mathbf{1}$   |             | 65 82 | $\circ$                  |
|              |                |                |             |       |                          |

TCnt, now runs in the range  $1, \ldots, T$  (Case, 1). The latter expression refers to the value of variable <sup>T</sup> in the current data matrix rowas <sup>g</sup>iven by Case.

- e) The inner repeat loop contains two commands. The first one, mcath (= horizontal concatenation), creates <sup>a</sup> row vector, Tmp, that consists of the current values of the three variables and, in addition, the current value of TCnt.
- f) The second command in the inner loop, mpra, appends the rowvector Tmp to the output file eha6.dat.

The final result is the output file eha6.dat as shown in the lower part of Box 7. Note that when running the command file, the matrix and loop commands will not, by default, <sup>g</sup>ive any echo in the standard output. Such an echo might be helpful when debugging <sup>a</sup> command file and can be requested with the silent=-1 command.

**39.** Now try to transform the data file eha4.dat (Box 6) into <sup>a</sup> multiepisode data file that should look similar to the file eha7.dat shown inBox 9.

Solution: eha22.cf

**40.** Use the data file eha7.dat, created in the previous exercise, and the edef command, to set up <sup>a</sup> multi-episode data structure. This should be done on <sup>a</sup> process time axis where the first episode for each individual begins at time 0.

## Solution: eha23.cf

**41.** Continue with the previous exercise and consider, for each time point on the process time axis, the cross-sectional distribution of casesin the state space,  $\{0, 1, 2\}$ , in this example. This will be called a *state distribution*. Use the epsdat command (see help epsdat) to calculate a state distribution for the time points  $t = 0, 1, 2, \ldots, 50$ .

Solution: eha24.cf

- **42.** Continue with the multi-episode data created in Exercise 40.
	- a) Estimate an exponential model without covariates simultaneouslyfor first and second episodes.
- b) Estimate separate exponential models for first and second episodes.
- c) Derive from the likelihoods of the models that one should get identical parameter estimates.

## Solution: eha25.cf

**43.** Transform the multi-episode data created in Exercise <sup>40</sup> into sequence data, on <sup>a</sup> process time axis that runs from <sup>0</sup> to 50. Use theseqpe command (see help seqpe).

Solution: eha26.cf

- **44.** Consider the Weibull distribution.
	- a) Show that the exponential distribution is <sup>a</sup> special case of theWeibull distribution.
	- b) Create <sup>a</sup> command file that <sup>p</sup>lots the survivor function of theWeibull distribution,

$$
G_{a,b}(t) = \exp(-(at)^b)
$$
\n(3)

for parameter values  $a = 1$  and  $b = 2$ , in the range  $0 \le t \le 2$ . Use the <sup>p</sup>lotf command (see help <sup>p</sup>lotf).

# Solution: eha38.cf

- **45.** Continue with the Weibull distribution.
	- a) Derive <sup>a</sup> formula for the inverse survivor function,

$$
t = \exp\left\{\frac{\log\left(-\log(G(t))/a^b\right)}{b}\right\} \tag{4}
$$

b) Use this formula to create <sup>100</sup> random durations which are distributed according to a Weibull distribution with  $a = 1, b = 2$ .

Solution: eha39.cf

- **46.** Use the random data created in the previous exercise.
	- a) Use the <sup>p</sup>le command to find <sup>a</sup> Kaplan-Meier estimate of the survivor function.

Solution: eha40.cf

b) Use the macro created in Exercise <sup>11</sup> to see <sup>a</sup> <sup>p</sup>lot of the estimated survivor function. Assuming that you have written the estimatedsurvivor function into an output file, wei.ple, you may use

tda cf=macro1.cf Plotple=wei.ple

c) Create <sup>a</sup> <sup>p</sup>lot that shows, simultaneously, the theoretical and theestimated survivor function.

Solution: eha41.cf

**47.** Use TDA's rate command to estimate <sup>a</sup> Weibull model for the data created in Exercise 45. The model number is rate=7 (see help rate model number). Notice that TDA's Weibull model uses the parameterization

 $a = \exp(\alpha)$   $b = \exp(\beta)$ 

Calculate the estimated values for  $a$  and  $b$  and compare with the values that were used for data generation.

Solution: eha42.cf

**48.** Consider the Weibull model parameterized with  $a = \exp(\alpha)$  and  $b = \exp(\beta).$ 

- a) Derive the log-likelihood for ML estimation of  $\alpha$  and  $\beta$ .
- b) Use the fml command to estimate  $\alpha$  and  $\beta$  with the data created in Exercise 45.
	- Solution: eha43.cf

**49.** Remember the graphical method to check goodness-of-fit of an exponential distribution that was discussed in Exercise 35. Think of <sup>a</sup> similarmethod for the Weibull distribution.

a) Derive the formula

$$
\log(-\log(G(t))) = b \log(a) + b \log(t)
$$

from the survivor function of the Weibull distribution.

b) Use the Kaplan-Meier estimate of the survivor function that wascreated in Exercise 46 to <sup>p</sup>lot

 $log(-log(G(t)))$  vs.  $log(t)$ 

If the Weibull model fits the data (what should be the case in thisexample), the <sup>p</sup>lot should exhibit <sup>a</sup> straight line.

Solution: eha44.cf

- c) Use the plot to graphically determine estimates of  $a$  and  $b$  and compare with the values that were used to create the data.
- **50.** Continue with the Weibull distribution.
- a) Derive <sup>a</sup> genera<sup>l</sup> formula for the median of the Weibull distributionin terms of the parameters,  $a$  and  $b$ .
- b) Calculate the median of a Weibull distribution with  $a = 1$  and  $b=2.$
- c) Compare with the Kaplan-Meier estimate of the median that wascalculated in Exercise 46.

**51.** We now discuss some difficulties that occur when one tries to fit <sup>a</sup>Weibull model to the data in Box 1.

- a) Try to estimate <sup>a</sup> Weibull model with TDA's rate command. (Use <sup>a</sup> suitably modified version of command file eha14.cf that was used in Exercise 22.) You will find that TDA is not able to estimate <sup>a</sup> Weibull model with these data when beginning with defaultstarting values.
- b) Fix the value for the <sup>b</sup> parameter to estimate an exponential model as <sup>a</sup> special case of the Weibull model (see Exercise 44). Since inthe TDA parameterization we have  $b = \exp(\beta)$ , use the constraint

 $con = b2 = 0$ ,

You should then get the same estimate for  $\alpha$  as was found in Exercise 22.

Solution: eha45.cf

c) Now try to fix  $\beta$  at some other value, say  $\beta = 1.5$ , and check whether you get <sup>a</sup> better fit. Use the value of the log-likelihood as <sup>a</sup> criterion. Also write the estimated parameter values into an outputfile, say sv, using the ppar parameter for the rate command.

Solution: eha46.cf

d) Now use these parameter values as starting values to fit an unrestricted Weibull model.

Solution: eha47.cf

- e) Use <sup>a</sup> graphical method to check whether the finally estimatedWeibull model fits the data in Box 1.
- **52.** We now discuss some options provided by TDA's rate command.

a) Add the parameter

prate  $(tab=0(1)20)$  = rate.dat,

to the command file eha47.cf that was used in the previous exercise. You will get an output file, rate.dat, containing the estimated rate, survivor and density functions for the time points $t = 0, 1, \ldots, 20.$ 

b) Add also the parameter

 $pres = res.dat$ ,

You will get an output file, res.dat, containing the so-called *generalized residuals*. For information about the contents of this file, see Section 6.17.1.6 of the TDA manual.

Solution: eha48.cf

**53.** Generalized residuals can be used to check whether <sup>a</sup> transition rate model fits the data. The basic idea is quite simple. If the model provides <sup>a</sup> good fit one can expect that generalized residuals behave like random numbers drawn from a standard  $(\theta = 1)$  exponential distribution. Therefore, to perform the check, one uses the Kaplan-Meier procedure to create an estimate of the survivor function for the residuals and thengraphically checks whether one gets <sup>a</sup> straight line.

**54.** We have now finished with <sup>a</sup> selection of most basic exercises. It remains to apply what we have learnt to more complex data sets that also provide an opportunity to include covariates. For this task we continue with an example data set,  $rr \text{dat.1}$ , that provides observations of job histories for 201 individuals.<sup>9</sup> The variables contained in this data set are shown in Box 10.

- a) Begin with investigating the first records of the data file shown inBox 11.
- b) Set up <sup>a</sup> command file that reads the data into an internal datamatrix.
- c) Use the edef command to create different versions of single andmulti-episode data structures.
- d) Find survivor functions with the <sup>p</sup>le command.
- e) Estimate transition rate models with the rate command.

<sup>&</sup>lt;sup>9</sup>This data set has been used by Blossfeld and Rohwer, Techniques of Event History Modeling (Lawrence Erlbaum 1995), and is also used in the TDA manual, Section 3.3.3.

**Box <sup>10</sup>** Variables in data file rrdat.1

|       |                 | Variable Column Description         |
|-------|-----------------|-------------------------------------|
| TD.   | C1              | ID of individual                    |
| NOJ.  | C2              | Serial number of the job            |
| TS    | C <sub>3</sub>  | Starting time of the job            |
| TF    | C4              | Ending time of the job              |
| SEX   | C <sub>5</sub>  | $Sex(1$ men, 2 women)               |
| TI    | C6              | Date of interview                   |
| TB.   | C7              | Date of birth                       |
| TE    | C8              | Date of entry into the labor market |
| TM    | C <sub>9</sub>  | Date of marriage (0 if no marriage) |
| PRES  | C <sub>10</sub> | Prestige score of job i             |
| PRES1 | C11             | Prestige score of job $i + 1$       |
| EDU   | C <sub>12</sub> | Highest educational attainment      |
|       |                 |                                     |

**Box <sup>11</sup>** First records of data file rrdat.1

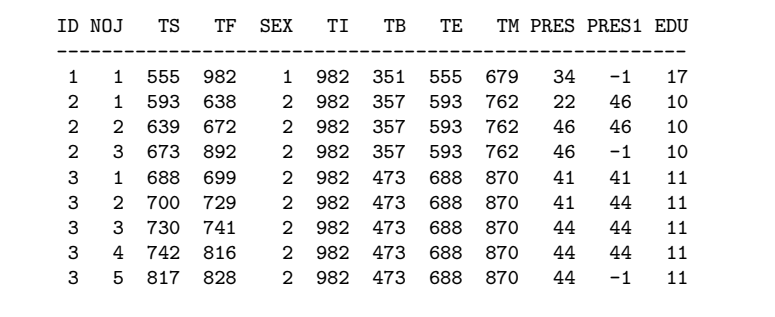